<span id="page-0-0"></span>

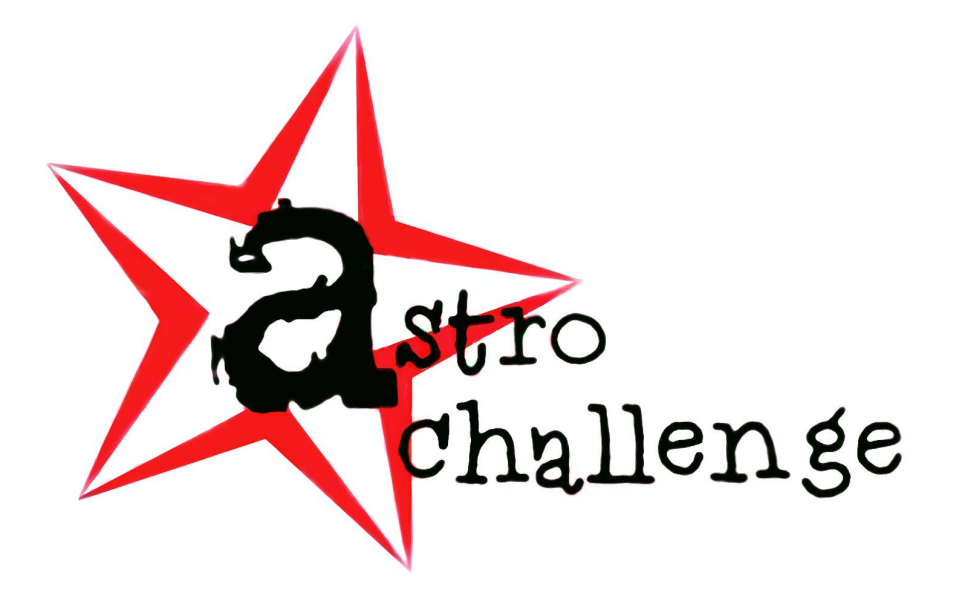

# **AstroChallenge 2021 SENIOR DATA ANALYSIS ROUND**

Saturday <sup>3rd</sup> April 2021

## **please read these instructions carefully.**

In this part of **AstroChallenge 2021**, you will work with a large (approx. 30 000 points) data set. You will process this data set, analyse it, observe trends, and draw conclusions. **There are no right or wrong answers**; you will be marked solely on the quality of your analysis, even if your statistical methods are incorrect.

We **strongly** recommend you use industry-standard tools like Microsoft Excel™, RStudio or various Python libraries to process the data.

> © National University of Singapore Astronomical Society © Nanyang Technological University Astronomical Society

# **1 An Introduction to Data Analysis**

## **Astronomy and Data**

Astronomy has always been a data-driven discipline. From the earliest civilisations to the very bleeding edge of 21 st -century humanity, data has been the core of the matter. Humans have **obtained** and **processed** data; we have **analysed** and **made conclusions** from said data to learn more about the world and the universe we live in.

In other words, astronomy is driven by new observations from data obtained by observing the universe. Scientists employ a very wide variety of techniques and tools to make sense of the data they have obtained. For instance, the CHANDRA X-Ray Observatory observes in X-ray wavelengths, but the data is clearly not recorded as X-ray photons! Instead, a computer on board the satellite encodes the data from the sensor as bits on some storage, which is then sent to ground-based stations.

This data can then be output into an image, or represented on a graph, or something else. Which representations of data are used, is determined by scientists with respect to the context: whether it be a paper in a scientific journal, or a news article in the morning newspaper, in a popular science magazine, or even as a video on some online platform.

At each step of data analysis, however, lies the possibility for bias to creep in: from the very beginning of data acquisition, to the presentation of data. This section of **AstroChallenge 2021** will lead you through the four steps mentioned above, using a real data source that can be freely accessed. There are four sections in the paper below. However, this does not mean each section corresponds to each step above.

## **About the Data Analysis Question**

A question completely dedicated to data analysis in this form was introduced to **AstroChallenge 2020**. In the continued spirit of learning, you might find some parts to be rather guided—this is intentional. However, others will require you to think out of the box, and be resourceful with the data source.

This question is meant to replace one of the five questions in the Team Round, so the maximum number of marks in this entire round will be **20**. Exact mark allocations will be given within the right margin next to each part orsub-part, in boldface and in square brackets, like such: **[2]**.

# **Deliverables**

This section outlines the deliverables to be submitted for the data analysis question. **Everything** in the following list is to be submitted—any omissions will lead to your team losing marks.

- **One** .xlsx file containing sheets of all your responses which require data processing named <Your school abbreviation)\_T(your team number)\_data.xlsx OR two .csv<sup>1</sup> files for all the parts you have attempted each labelled  $\langle$ Your school abbreviation $\rangle_T\langle$ your team number $\rangle$ <sub>(</sub>question and part number). csv (In other words, if you are in Team 1 from Astro Challenge Secondary School, please label your response to Question 1 Part a as ACSS\_T1\_1a.csv, the same goes for the Excel document, omitting the question parts, i.e. ACSS\_T1\_data.xlsx);
- Atype-written report in . pdf format named (Your school abbreviation) T(your team number) Report. pdf, which should include:
	- **–** Your team's attempts for all questions;
	- **–** A bibliography, if any external sources were used and cited;
	- **–** An appendix, with all your graphs and images

<span id="page-1-0"></span><sup>&</sup>lt;sup>1</sup>. csv stands for Comma-Separated Values. Such files can actually be opened and manipulated using ordinary text editors like Notepad, TextEdit, Visual Studio Code, Sublime Text, etc. The data are arranged in columns, and separated by commas, which gives rise to the file name.

# **2 Colours of Galaxies**

The Sloan Digital Sky Survey is one of the most successful and productive deep sky surveys, generating discoveries like Sloan's Great Wall and 3 dimensional maps of local surrounding galaxies. With its 2.5m Sloan Foundation Telescope and a 3-degree true field of view, it has captured the spectra and imaged close to one third of the night sky, allowing astronomers to create an in-depth view of the universe. Let us explore just a little of SDSS's plethora of data.

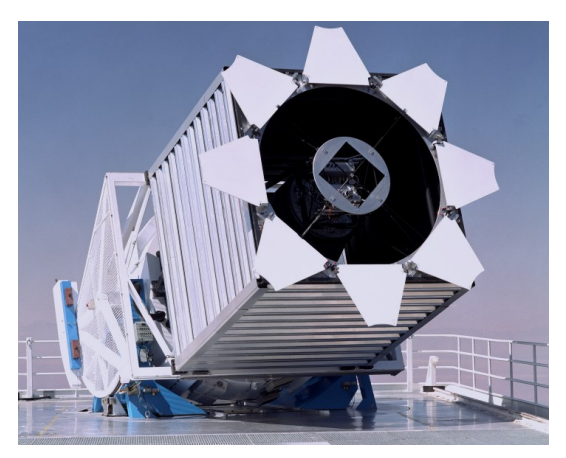

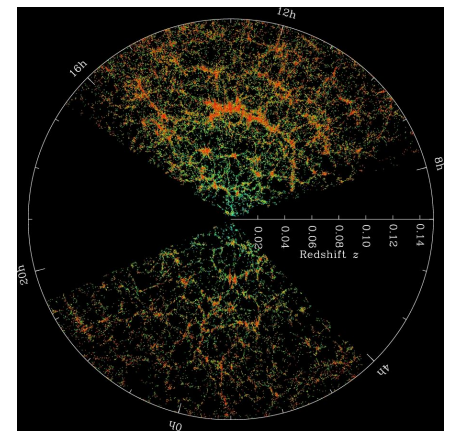

**(a)** The 2.5m Sloan Foundation Telescope<sup>2</sup> **(b)** A 3D map of the neighbouring galaxies<sup>3</sup>

Before we jump into analysing SDSS's data, we need a little knowledge about spectroscopy and colours of celestial objects. Stars do not emit light in only one wavelength, they emit light in all wavelengths, following a model known as Blackbody Radiation. The reason why stars appear different colour to us is because they emit different proportions of the wavelengths of light, peaking at some wavelength and tapering towards lower and higher wavelengths. For example, red stars emit most of their light in red wavelengths and blue stars emit the most light in blue wavelengths. Figure [2](#page-2-1) shows a plot of the wavelengths of light emitted by our Sun and their respective irradiance.

<span id="page-2-1"></span>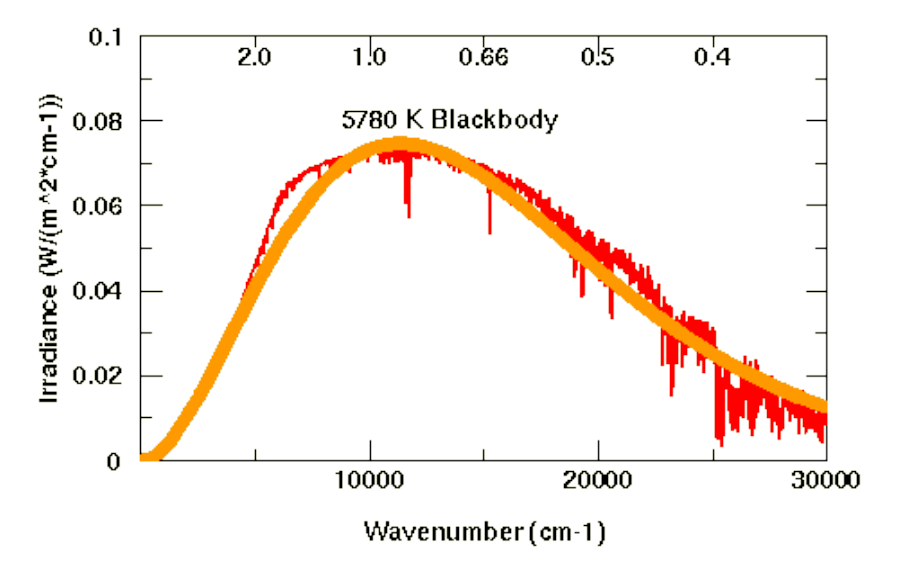

Figure 2: A comparison of the radiation of the Sun with a "black-body" radiator of the same temperature<sup>4</sup>

The collective visible wavelengths emitted by our Sun make it white (ignoring any atmospheric effects), but the Sun also emits light in the ultraviolet, infrared and radio wavelengths that are invisible to us.

Electrons in atoms in stars and gas clouds can transition between energy levels and when they do, they emit or absorb energy, in terms of photons, from higher to lower and lower to higher energy levels respectively. Due to the fixed and

<sup>&</sup>lt;sup>1</sup>The Sloan Digital Sky Survey. The sloan foundation 2.5m telescope at apache point observatory, 2014b. URL [https://www.sdss.org/](https://www.sdss.org/wp-content/uploads/2014/11/SDSS_telescope_new.jpg) [wp-content/uploads/2014/11/SDSS\\_telescope\\_new.jpg](https://www.sdss.org/wp-content/uploads/2014/11/SDSS_telescope_new.jpg). [Online; accessed 20 March, 2021]

<span id="page-2-0"></span>³The Sloan Digital Sky Survey. Sdss map of the universe, 2014a. URL [https://dev.sdss.org/wp-content/uploads/2014/06/](https://dev.sdss.org/wp-content/uploads/2014/06/orangepie.jpg) [orangepie.jpg](https://dev.sdss.org/wp-content/uploads/2014/06/orangepie.jpg). [Online; accessed 20 March, 2021]

<span id="page-2-2"></span><sup>4</sup>Courtney Seligman. A comparison of the radiation of the sun with a "black-body" radiator of the same temperature, 2014. URL <https://cseligman.com/text/sun/sunbb.gif>. [Online; accessed 20 March, 2021]

discrete energy levels in atoms, the energy (photons) absorbed are the same for the same type of transition in the same type of atoms. Hence, different atoms in stars emit or absorb characteristic wavelengths (energies) of light that reveal what type of atoms are present in the star. As shown in the spectra of the Sun (**??**)s, you can see various dips from the theoretical smooth curve that indicate specific wavelengths being absorbed by atoms in the Sun. Figure [3](#page-3-0) below shows the photons emitted by electron transitions in a Hydrogen atom. This leads to spectrums of celestial objects that look more like those shown in Figure [4](#page-3-1) rather than smooth Blackbody curves.

<span id="page-3-0"></span>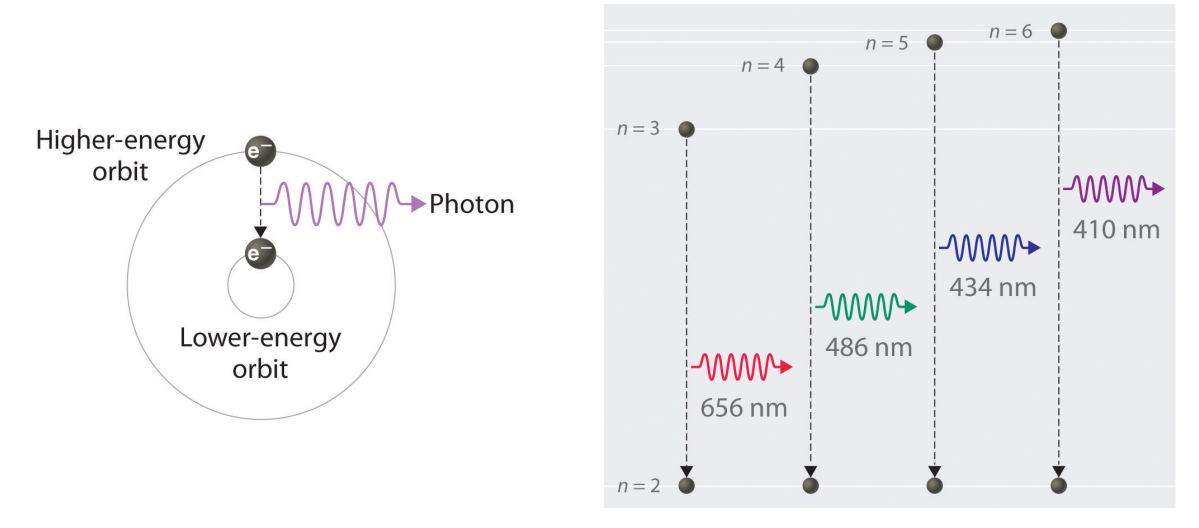

#### (a) Electronic emission transition

#### (b) Balmer series transitions

**Figure 3:** a) Transition of electron from higher to lower energy orbit releases energy in terms of a photon, b) A group of transitions in a hydrogen atom that produce photons of visible wavelengths<sup>5</sup>

<span id="page-3-1"></span>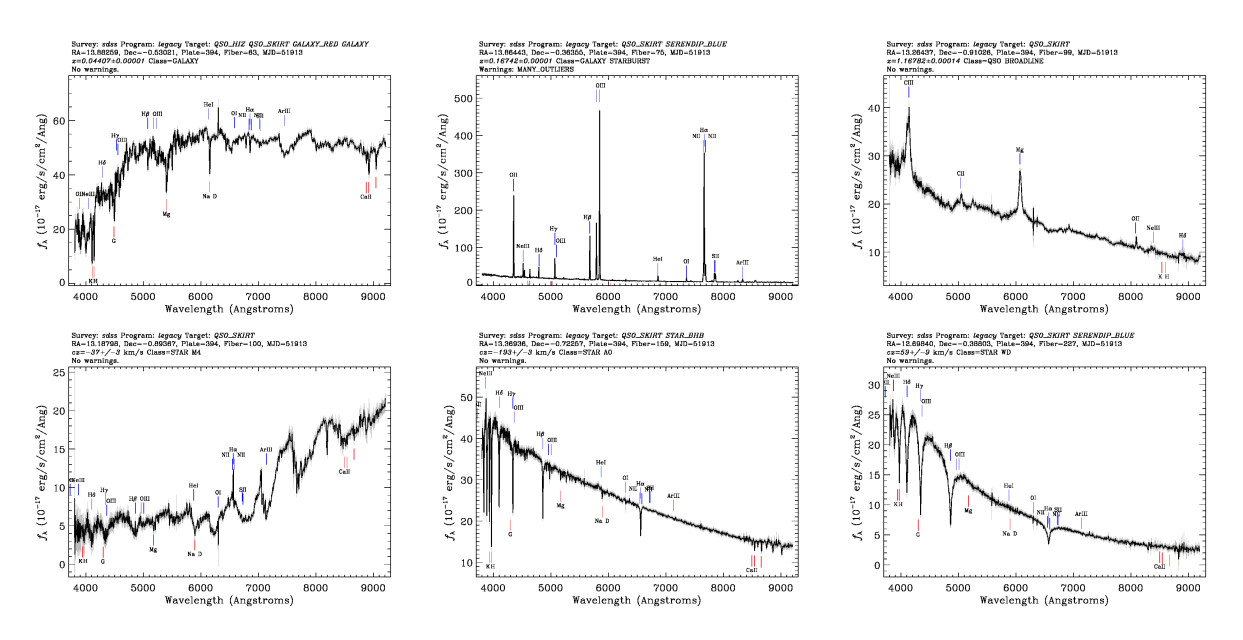

Figure 4: Examples of spectra obtained by SDSS<sup>6</sup>

The SDSS telescope can collect the spectrum of up to 1000 objects in the field of view simultaneously with various aluminium plug plates on the focal plane holding optical fibres which carries the light from each source to the spectrograph<sup>7</sup>. The spectrograph contains devices, such as a diffraction grating, that then split light into its constituent wavelengths (Figure [5\)](#page-4-0).

<span id="page-3-2"></span><sup>5</sup>Saylor Academy. The emission of light by a hydrogen atom in an excited state, 2021. URL [https://saylordotorg.github.io/text\\_](https://saylordotorg.github.io/text_general-chemistry-principles-patterns-and-applications-v1.0/section_10/191f6551113db14ecde90a88d9f13d9a.jpg) [general-chemistry-principles-patterns-and-applications-v1.0/section\\_10/191f6551113db14ecde90a88d9f13d9a.](https://saylordotorg.github.io/text_general-chemistry-principles-patterns-and-applications-v1.0/section_10/191f6551113db14ecde90a88d9f13d9a.jpg) [jpg](https://saylordotorg.github.io/text_general-chemistry-principles-patterns-and-applications-v1.0/section_10/191f6551113db14ecde90a88d9f13d9a.jpg). [Online; accessed 21 March, 2021]

<span id="page-3-3"></span><sup>6</sup>The Sloan Digital Sky Survey. Six example sdss spectra of stars, galaxies, and quasars., 2019. URL [http://voyages.sdss.org/](http://voyages.sdss.org/wp-content/uploads/2019/05/spectra_examples.png) [wp-content/uploads/2019/05/spectra\\_examples.png](http://voyages.sdss.org/wp-content/uploads/2019/05/spectra_examples.png). [Online; accessed 21 March, 2021]

<span id="page-3-4"></span><sup>7</sup><http://voyages.sdss.org/preflight/sdss-plates/>

<span id="page-4-0"></span>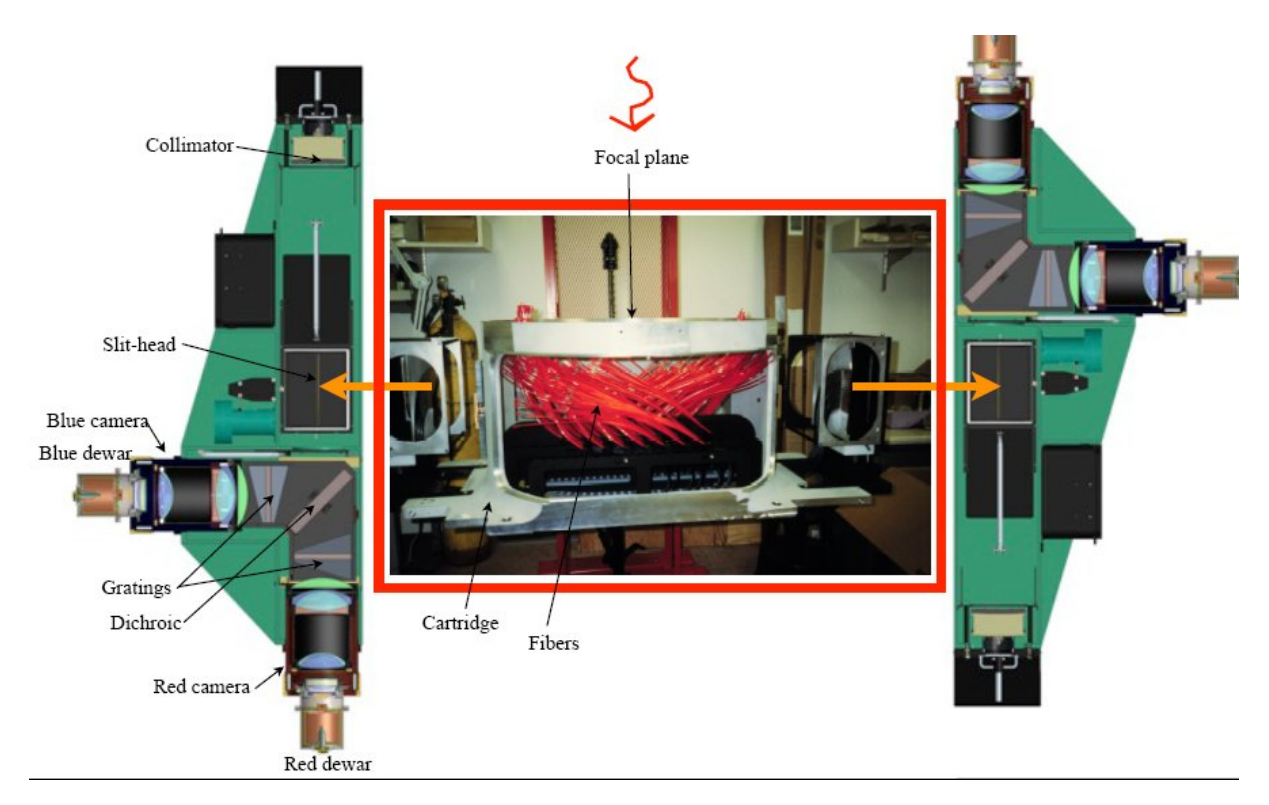

**Figure 5:** Spectrography setup of SDSS BOSS survey

In the first question, we will be dealing with a much more simplified representation of the spectrum of objects: only the brightness/intensity at specific wavelengths out of the entire spectrum collected by the SDSS telescopes through colour filters that only allow wavelengths in a narrow range about a specified wavelength (e.g. red) through to the sensors. Read more about SDSS's colour filtering system<sup>8</sup>.

<span id="page-4-1"></span><sup>8</sup><https://skyserver.sdss.org/dr1/en/proj/advanced/color/sdssfilters.asp>

#### **2.1 Kinematics**

1. Velocity dispersion measures the dispersion of velocities about the mean velocity of a cluster of astronomical objects. The parameter is often measured from the broadening of spectral lines coming from the distant cluster, arising from the superposition of the doppler shifts of faster and slower moving members of the cluster. In this case, we will be looking at the velocity dispersion of stars in a galaxy.

Due to the complexity of the kinematics of galaxies with different components (e.g. the halo, bulge, and disk of spiral galaxies), the velocity dispersion is only determined for spheroidal systems whose spectra are dominated by the light of red giant stars.

- (a) Can you think of other reasons that the velocity dispersion of disk-shaped galaxies would be hard to determine? Would the measured velocity dispersion be an accurate indication of the rotation of the galaxy's stars? [2]
- (b) Why would the luminosity of these spheroidal galaxy systems that SDSS imaged be dominated by red giant  $\frac{1}{2}$  [2]

(c) Use the following queries to retrieve 100 objectsfrom the **specObj** table with and without **velDisp** calculations respectively as .csv files and find the mean **spectroFlux<sup>r</sup> / spectroFluxu**, which group of galaxies are redder? Does this agree with the context? Combine the two tables into  $\langle Your\; school\; abbreviation \rangle_T \langle your\;$ team number) \_1c.csv or as a new sheet 1c in your Excel document.

Note: It is a good time to be familiar with SDSS's SQL tool in the [Appendix,](#page-9-0) SDSS's colour classification scheme as detailed before<sup>9</sup>, and the meaning of **cModelMag** under galaxy's schema browser<sup>10</sup>. [2]

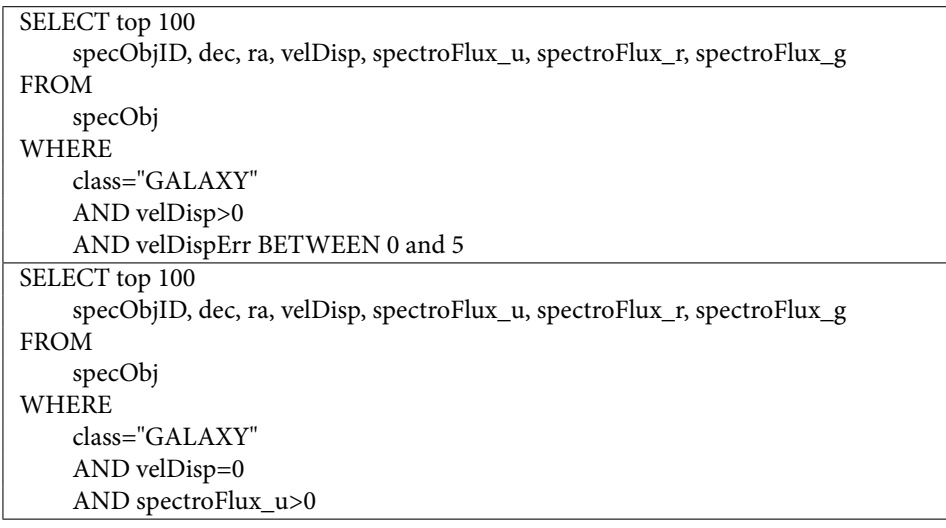

<span id="page-5-0"></span><sup>9</sup><https://skyserver.sdss.org/dr1/en/proj/advanced/color/sdssfilters.asp>

<span id="page-5-1"></span>¹0<http://skyserver.sdss.org/dr16/en/help/browser/browser.aspx#&&history=description+Galaxy+V>

## **2.2 Colours**

2. Below shows the spectra of two galaxies. Red lines indicate absorption lines and blue lines indicate emission lines.

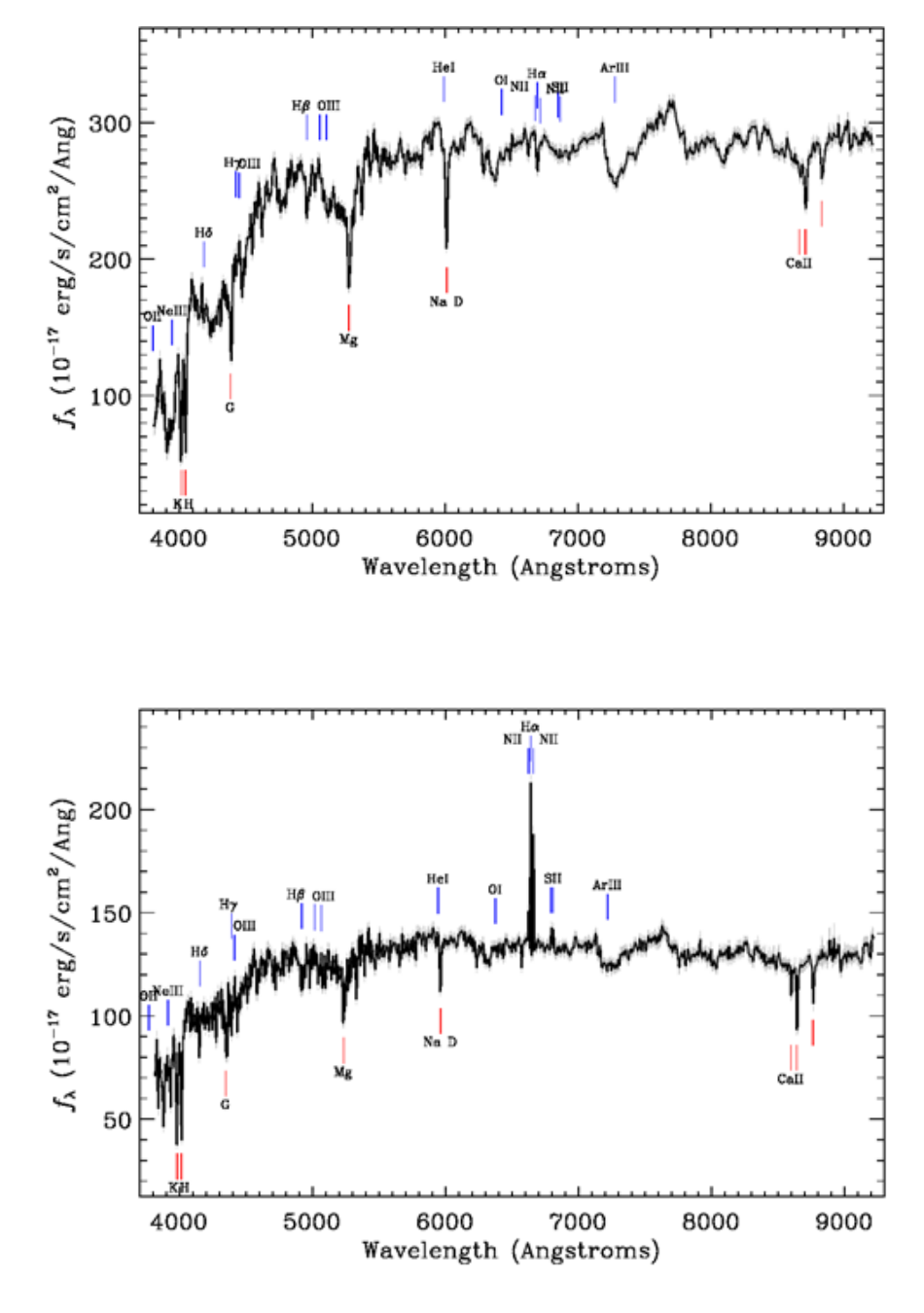

(a) Which galaxy has a higher luminosity? Provide sufficient evidence from the spectra shown. **HINT:** the formula for redshift may be useful here:

$$
z = \frac{\lambda_{\text{observed}} - \lambda_{\text{emitted}}}{\lambda_{\text{emitted}}}
$$

[2]

- (b) Why do the two galaxies seem to share the same strong absorption lines despite being so different in their spectrum? [1]
- (c) Which galaxy has more active star formation? Provide two evidence from the spectra.

**HINT:** remember SDSS's colour classification scheme and the colour of galaxies (since the spectrum is limited, you may use the shortest wavelength measured in the spectrum as a proxy for ultraviolet light). [2]

#### **2.3 Map**

- 3. There are a lot more we can learn about galaxies from their spectra and colours. Like a colour-magnitude diagram for stars, a colour-magnitude diagram can be drawn for galaxies too. Run the following SQL query command and download the data as a .csv file, name this  $\Diamond$ Your school abbreviation)\_T $\Diamond$ your team number>\_3a.csv or add a new sheet 3a to your Excel document.
	- (a) Using Hubble's law (see [Appendix\)](#page-10-0) and the Hubble's constant of 69.3 km  $s^{-1}$  Mpc<sup>-1</sup>, calculate the absolute magnitudes under the various filters, create three new columns named M\_u, M\_r, and M\_g beside your data for the absolute magnitudes.

NOTE: Absolute and apparent magnitudes are related by the following formula:

$$
m - M = 5\lg\left(\frac{d}{10pc}\right)
$$

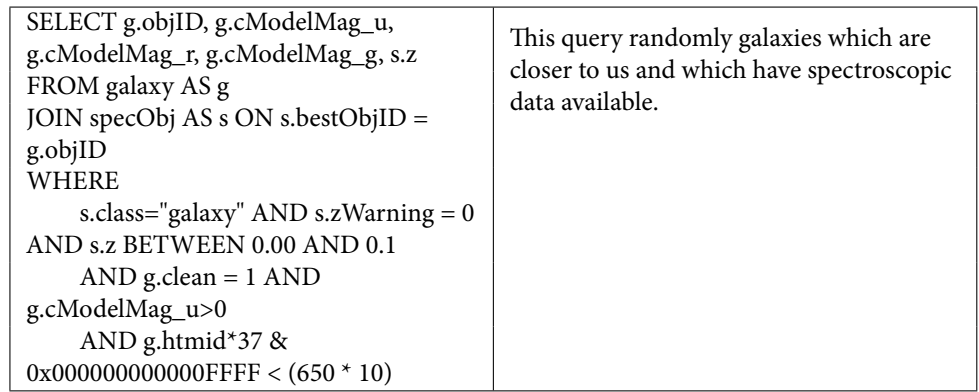

- (b) Look at the above SQL query, why must the redshift values of galaxies queried be limited in such a way? [1]
- <span id="page-7-0"></span>(c) Plot a graph M\_u - M\_r against M\_g using a scatter plot. Adjust the horizontal scale to be between -25.0 and -15.0 and the vertical scale to be between 0.0 and 4.0 to capture the main plot of your data points. Next, we need to visualise our data better. If you are using Excel, right-click on the data points on your plot and select "Format Data Series..." in the drop-down menu. Choose the paint bucket icon in the Format Data Series Menu as shown in Figure [6](#page-7-0) and adjust the data point markers to the following settings. You can also scale up your graph to see the data points better. [2]

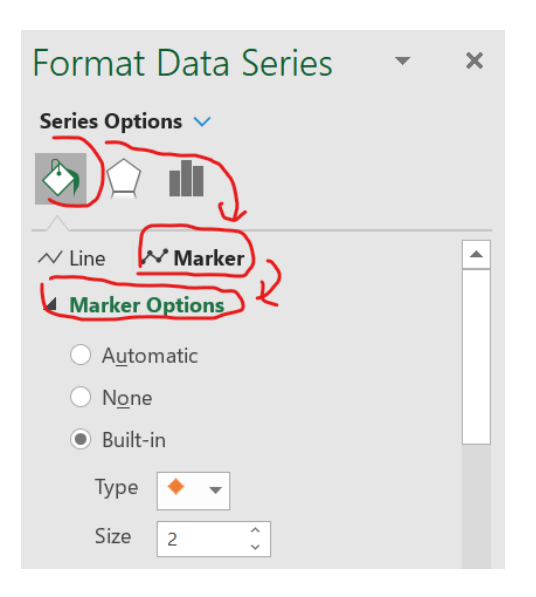

**Figure 6:** Settings for Markers in Excel Graph Plot

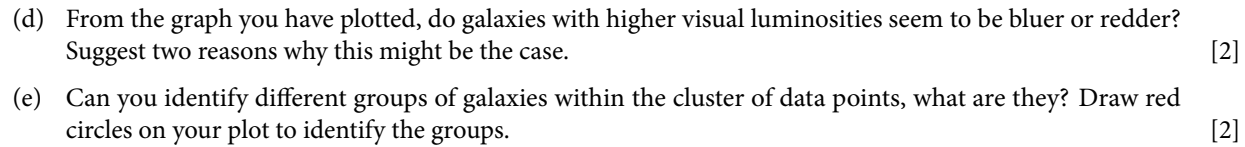

# <span id="page-9-0"></span>**A SDSS SQL**

You will not be required to generate your own SQL Query command in this paper. However, to make the best use of SDSS's data, let us be familiar with SDSS's SQL query tool:

<http://skyserver.sdss.org/dr16/en/tools/search/sql.aspx>

An SQL query is a segment of instructions sent to the SDSS database to retrieve information from its tables. Each SQL query consists of the following segments:

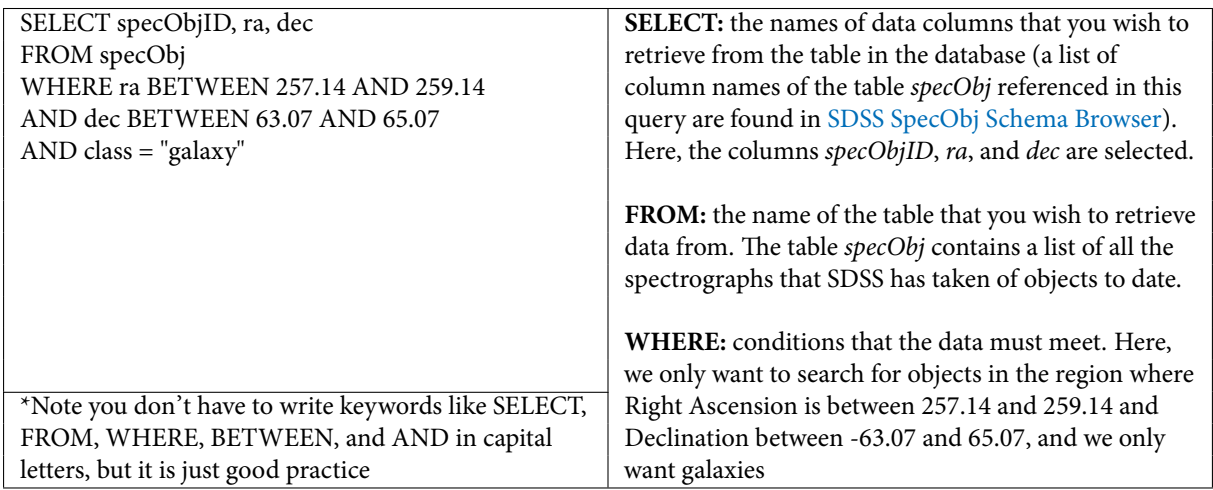

Now key in the query into the white box, select "CSV" as Output Format, and click "submit query". Once you have the .csv file, you can open it with spreadsheet software<sup>11</sup>. Use the SDSS [Navigation](http://skyserver.sdss.org/dr16/en/tools/chart/navi.aspx) tool to get a glimpse of the image of the area, are the data you retrieved expected?

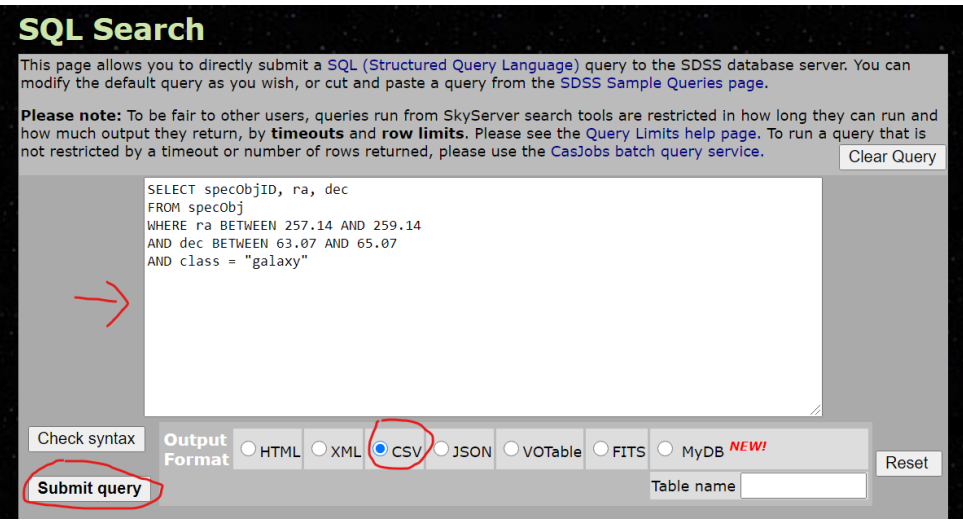

**Figure 7:** SDSS SQL Tool interface

To learn more about SDSS's SQL Query, go through the SQL exercises and the guide<sup>12</sup> and refer to some sample commands<sup>13</sup>.

<span id="page-9-1"></span><sup>&</sup>lt;sup>11</sup> such as Microsoft Excel, LibreOffice Calc, Apple Pages, Google Sheets

<span id="page-9-2"></span> $^{12}$ <http://skyserver.sdss.org/dr16/en/help/howto/search/searchhowtohome.aspx>

<span id="page-9-3"></span><sup>&</sup>lt;sup>13</sup><http://skyserver.sdss.org/dr16/en/help/docs/realquery.aspx>

# <span id="page-10-0"></span>**B Hubble's Law**

In 1929, Edwin Hubble published his now famous work on the relationship between the distance and recession velocities of distant galaxies<sup>14</sup>. The relationship between the distance and recession velocities of galaxies are best summarised by the following equation, also known as Hubble's Law:

## $v = H_0 d$ ,

where  ${\cal H}_0$  is known as the Hubble Constant.

<span id="page-10-1"></span><sup>&</sup>lt;sup>14</sup>Edwin Hubble. A relation between distance and radial velocity among extra-galactic nebulae. Proceedings of the National Academy of Sciences, 15(3):168–173, 1929. ISSN 0027-8424. doi: 10.1073/pnas.15.3.168. URL <https://www.pnas.org/content/15/3/168>